Die Kamera ist für den Außenbereich oder auch Innenbereich. Versorgung durch USB-Steckernetzteil. Videosignalübertragung über WLAN.

## **Anschlüsse**

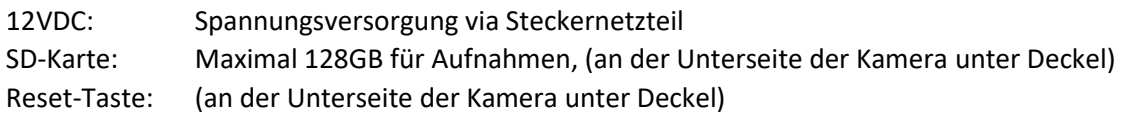

## **Anlernen in der APP G2Call+**

Falls noch nicht gemacht einen neuen Account in der APP anlegen, siehe auch Anleitung zum Bildschirm ART7W.

Auf , Gerät hinzufügen' gehen und QR-Code an der Kamera einscannen. Falls Probleme die RESET-Taste drücken.

Der Kamera das WLAN-Netzwerk im Haus beibringen (es wird standardmäßig das WLAN verwendet, mit welchem auch das Smartphone angemeldet ist).

Name der Kamera eintragen.

Falls gewünscht Bewegungserkennung und Benachrichtigungen einrichten.

Für die Aufzeichnung von Videos bitte SD-Karte einlegen und über die APP formatieren. Videos können sodann über die APP angesehen werden.